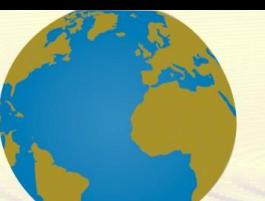

**Pol. Con. (Edición núm. 80) Vol. 8, No 3 Marzo 2023, pp. 2982-3006 ISSN: 2550 - 682X DOI: 10.23857/pc.v8i3**

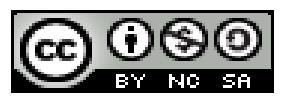

*Propuesta de mejora con soluciones QoS y análisis de Site Survey mediante simulación de diseños de redes inalámbricas que presentan problemas radioeléctricos en universidades*

*Improvement proposal with QoS solutions and Site Survey analysis through simulation of wireless network designs that present radioelectric problems in universities*

*Proposta de melhoria com soluções de QoS e análise de Site Survey através da simulação de projetos de redes sem fio que apresentam problemas radioelétricos em universidades*

Mauricio Javier Moreno-Arteaga<sup>I</sup> [mauricio.moreno@utm.edu.ec](mailto:mauricio.moreno@utm.edu.ec) https://orcid.org/0000-0002-2897-569X

Miguel Joseph Rodríguez-Véliz <sup>II</sup> [miguel.rodriguez@utm.edu.ec](mailto:miguel.rodriguez@utm.edu.ec) https://orcid.org/0000-0003-4474-3853

Gabriel Primitivo Demera-Ureta III [Gabriel.demera@utm.edu.ec](mailto:Gabriel.demera@utm.edu.ec) https://orcid.org/0000-0002-4429-2282

## **Correspondencia:** [mauricio.moreno@utm.edu.ec](mailto:mauricio.moreno@utm.edu.ec)

Ciencias de la Computación Artículo de Investigación

\***Recibido:** 01 de febrero de 2023 \***Aceptado:** 21 de febrero de 2023 **\* Publicado:** 30 de marzo de 2023

- I. Universidad Técnica de Manabí, Portoviejo, Ecuador.
- II. Universidad Técnica de Manabí, Portoviejo, Ecuador.
- III. Universidad Técnica de Manabí, Portoviejo, Ecuador.

#### **Resumen**

Las universidades en el Ecuador, para mantener su permiso de funcionamiento, deben de cumplir con cierto número de indicadores dispuestos por el CACES. Uno de esos indicadores, evalúa la conectividad de libre acceso a internet en las universidades. La implementación de redes inalámbricas con acceso libre a internet suele tener una alta concentración de usuarios, siendo un tema de interés para profesionales en ingeniería de radiocomunicaciones. El presente documento tiene por objetivo estudiar algunas de las problemáticas encontradas en la red wifi del campus Lodana de la Universidad Técnica de Manabí, por ser una red de este tipo. Con este propósito, se realizan una serie de estudios de campo pasivos o Site Survey, sobre una red inalámbrica que se encuentra actualmente en el campus, por tanto, un escenario real y a la vez beneficioso para la universidad. El software profesional Acrylic Wi-Fi HeatMaps que realiza estudios de Site Survey fue utilizado para obtener una estimación de la red actual y proponer 2 diseños adicionales. Los resultados de los diseños fueron ingresados en el simulador Opnet, gracias a su gran desempeño en la representación de datos, siendo aplicado en solo un diseño, los mecanismos de calidad de servicio.

**Palabras Claves:** Wlan; QoS; Estudio de Sitio; Radio Frecuencia; EDCA.

## **Abstract**

Universities in Ecuador, in order to maintain their operating permit, must comply with a certain number of indicators set by CACES. One of these indicators evaluates the connectivity of free internet access in universities. The implementation of wireless networks with free internet access usually has a high concentration of users, being a topic of interest for professionals in radio communications engineering. This paper aims to study some of the problems encountered in the wifi network of the Lodana campus of the Technical University of Manabi, as it is a network of this type. For this purpose, a series of passive field studies or Site Survey, on a wireless network that is currently on campus, therefore, a real scenario and at the same time beneficial for the university. Acrylic Wi-Fi HeatMaps professional software that performs Site Survey studies was used to obtain an estimate of the current network and propose 2 additional designs. The results of the designs were entered into the Opnet simulator, thanks to its great performance in data representation, being applied in only one design, the quality of service mechanisms.

**Keywords:** WLAN; QoS; Site Survey; Radio Frequency; EDCA.

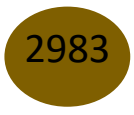

#### **Resumo**

As universidades do Equador, para manter sua licença de funcionamento, devem cumprir um certo número de indicadores estabelecidos pelo CACES. Um desses indicadores avalia a conectividade de acesso gratuito à Internet nas universidades. A implantação de redes sem fio com acesso gratuito à internet costuma ter alta concentração de usuários, sendo um tema de interesse para profissionais da engenharia de radiocomunicações. O objetivo deste documento é estudar alguns dos problemas encontrados na rede Wi-Fi do campus Lodana da Universidade Técnica de Manabí, por se tratar de uma rede desse tipo. Com esse propósito, uma série de estudos de campo passivos ou Site Survey são realizados em uma rede sem fio que está atualmente no campus, portanto, um cenário real e ao mesmo tempo benéfico para a universidade. O software profissional Acrylic Wi-Fi HeatMaps que realiza estudos de Site Survey foi usado para obter uma estimativa da rede atual e propor 2 projetos adicionais. Os resultados dos projetos foram inseridos no simulador Opnet, graças ao seu ótimo desempenho na representação de dados, sendo aplicados em apenas um projeto, os mecanismos de qualidade de serviço.

**Palavras-chave:** Wlan; QoS; Levantamento do local; frequência de rádio; EDCA.

# **Introducción**

Actualmente, el vertiginoso desarrollo de la Informática está avanzado más, al generar nuevas tecnologías que a menudo llamamos Internet. Este fenómeno mundial se manifiesta en diversas aplicaciones, como Web, Video, VoIP, correo electrónico, entre otras, y es básicamente un medio utilizado para acelerar procesos de comunicación, convirtiéndose en un icono en esta era de globalización. Lo mismo pasa con las instituciones educativas que no pueden desprenderse del uso de Internet para la implementación de sus actividades. De la misma manera el desarrollo de actividades administrativas, de aprendizaje e investigación no pueden dejar de lado el uso de Internet [1].

Debido a la movilidad y gestión de ubicación en diferentes escenarios de despliegue, las redes WLAN (Wireless Local Area Network) o Wifi, gozan de una gran aceptación gracias a que en la actualidad la mayoría de equipos inteligentes, desde teléfonos celulares hasta ordenadores portátiles, presentan módulos de transmisión/recepción que facilitan la conexión a este tipo de redes

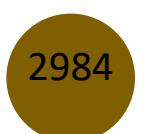

[2]. En este contexto, a partir de la implementación, el estándar 802.11 de IEEE<sup>1</sup> se ha dispuesto como el estándar técnico mundial para la implementación de redes WLAN.

La comunicación inalámbrica no se encuentra unida por un medio de difusión físico. Para [3], esta se genera con modulaciones de ondas electromagnéticas a través del espacio. Los entornos donde se desempeña una red WLAN pueden ir desde el uso doméstico *(1 o 2 puntos de acceso de red)*, hasta redes con una mayor concentración de usuarios tipo empresarial *(>3 puntos de acceso de red)*, las cuales requieren de un diseño y planificación más definida estructuralmente, tal como lo indica [4] y donde su uso se hace más indiscutible en instalaciones grandes como, hoteles, centros de convenciones, campus universitarios, donde las redes inalámbricas deben otorgar un acceso seguro y confiable, no solamente para habitaciones, oficinas, salones de clase y, sino también en espacios abiertos de libre acceso.

Otro aspecto importante a considerar, es que, al acrecentar el volumen de la red y la cantidad de posibles usuarios, las posibilidades de aumentar el flujo de tráfico de red de forma abrupta y en tiempo real son más probables, atesorando efectos directos sobre el volumen de tráfico y la distribución de carga [5], [6]. Para [2], [7], otros factores a tener en cuenta en el desarrollo de este tipo de redes es el correcto uso de canales radioeléctricos, para evitar interferencias, además de la cobertura y la intensidad de la señal

Esta investigación nació de la necesidad de conocer algunas problemáticas que suelen tener las redes WLAN y gracias a la predisposición de las autoridades universitarias por conocer la situación real de su red de datos inalámbrica, para preparase para futuras autoevaluaciones internas en cuanto a conectividad. Para ello, se realizó un estudio radioeléctrico en un Campus de la Universidad Técnica de Manabí (UTM). En la actualidad, este campus cuenta con una red Wifi que presta servicios a un alto volumen de estudiantes, profesores y personal administrativo, tanto en aulas, oficinas y laboratorios docentes y de investigación, como en espacios abiertos. Para la toma de información se usó un software profesional que permite realizar relevamientos de datos o surveys pasivos [8] e identificar posibles anomalías electromagnéticas en la red inalámbrica de estudio, por tanto, deberían tenerse en cuenta en maniobras similares.

El presente artículo está estructurado de la siguiente manera. Luego de la presente Introducción, la sección 2 se encarga de revisar brevemente lo que son las wlan junto con los estándares 802.11 y 802.11e. A continuación, en la sección 3 se describe el entorno de estudio, las herramientas de

<sup>&</sup>lt;sup>1</sup> Institute of Electrical and Electronics Engineers (Instituto de ingenieros eléctricos y electrónicos)

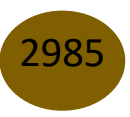

software utilizadas y la metodología para la recolección de datos. En la sección 4 se muestran los resultados y finalmente en la sección 5 las conclusiones.

# **Redes WLAN y el Estándar 802.11**

## **a) WLAN**

Las redes inalámbricas de área local o WLAN tienen su origen a finales de la década de los años 70, cuando trabajadores de IBM<sup>2</sup> experimentaron en transmisiones con enlaces de infrarrojos en una red local de una fábrica, posterior a esos acontecimientos se utilizaron las microondas y en el año de 1985 la FCC<sup>3</sup> da apertura al uso de un grupo de bandas de uso libre ISM<sup>4</sup>, que favoreció el desarrollo comercial de las redes inalámbricas de área local. Es descrita por [9], como un medio de transmisión de datos, que tiene todas las funcionalidades de las redes LAN<sup>5</sup> tradicionales, pero que maneja ondas electromagnéticas en frecuencias libres de 2,4 GHz y 5 GHz conocidas como bandas, facilitando la movilidad de los usuarios y los dispositivos.

Para [9], [10] las redes inalámbricas y en especial las de uso local, son una alternativa rápida, barata y eficiente de comunicación, que busca ofrecer varias alternativas de uso propiciando flexibilidad, movilidad al momento de conectarse, facilitando la instalación y el ahorro de dinero. Hoy en día este esquema de comunicación tiene su protocolo estándar que es el IEEE 802.11, a medida que el entorno de la tecnología evoluciona y con ello las necesidades de ancho de banda y cobertura, el estándar concede las variantes que se acoplan a estos requerimientos. Por tal razón, existe una amplia variedad de dispositivos electrónicos con muchas funcionalidades atractivas para el usuario que cuentan con conectividad inalámbrica [9].

#### **b) 802.11**

Según lo indica [11], en el año 1884 es creada la IEEE, con la misión de estandarizar las tendencias tecnológicas en el mundo y con alrededor de 370000 miembros en las diferentes áreas de la ingeniería como: la Electricidad, la Electrónica, la Computación, las Matemáticas, la Biomedicina, las Telecomunicaciones entre otras. En las áreas del Networking ha desarrollado muchos estándares, el desarrollo de la tecnología Wifi, como se conoce a las redes IEEE 802.11 ya tiene

<sup>5</sup> Local Area Network

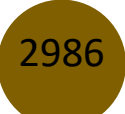

<sup>2</sup> International Business Machines

<sup>&</sup>lt;sup>3</sup> Federal Communications Comission

<sup>4</sup> Industrial, Scientific and Medical

Mauricio Javier Moreno Arteaga, Miguel Joseph Rodríguez Véliz, Gabriel Primitivo Demera Ureta

más de 28 años en desarrollo según nos cuenta [12], enfocados especialmente en las dos capas inferiores del modelo de referencia OSI (Open System Interconnection). Por el año 1997 es publicado el estándar 802.11, cuyo funcionamiento era dedicado a redes WLAN, donde su protagonismo se centraba en la capa Física y Enlace de Datos, del modelo OSI. Las variantes del estándar 802.11 se presentan en la tabla siguiente:

#### Tabla 1. Grupos de Tareas de 802.11

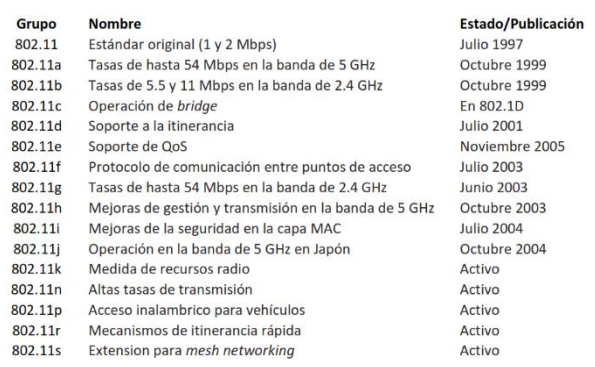

#### **c) QoS en el estándar 802.11e**

Las siglas QoS obedecen a Quality of Service que en español significa calidad de servicio. QoS es un mecanismo que sirve para medir qué tan bien está una red y un intento de definir las características y propiedades de un servicio [13]. La QoS se refiere a la capacidad que tiene una red para ofrecer servicios mejorados y planificados en cierto tráfico de red con el objetivo de tener ancho de banda equitativa o diferenciada, reducir los tiempos de espera, administrar la congestión de la red para evitar colisiones, manejar prioridades de clasificación de tráfico.

Según nos dice [9], en un principio el estándar 802.11 no estaba diseñado para soportar calidad de servicio y solo se limitaba a controlar las colisiones a través de los mecanismos  $DCF^6$  y  $PCF^7$ . Posterior a ello con el aumento de requerimientos de más dispositivos conectados se hizo notoria la congestión de cuellos de botella en las redes inalámbricas. Lo que condujo al grupo de trabajo [14] a buscar otra forma de aprovisionar QoS en las redes WLAN y estandarizar con un nombre a los dispositivos o estaciones de trabajo compatibles con QoS denominadas QSTA (QoS Station), y las que no son compatibles como nQSTA (non-QoS Station).

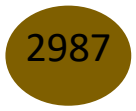

<sup>6</sup> Distributed Coordination Function (Función de coordinación distribuida)

<sup>7</sup> Point Coordinated Function (Función coordinada puntual)

# **Mecanismos de 802.11e**

El objetivo principal del grupo de trabajo [14], fue de introducir nuevos mecanismos a nivel de capa MAC<sup>8</sup> para satisfacer los requerimientos y garantías de Calidad de Servicio. Para cumplir el objetivo se introdujo una nueva función a la capa MAC llamado Hybrid Coordination Function (HCF) con dos tipos de acceso al medio:

- 1) EDCA, Enhanced Distributed Channel Access.
- 2) HCCA, HCF Controlled Access.

En este estándar se definen cuatro categorías de acceso al medio (AC).

- 1) Background (AC\_BK)
- 2) Best Effort (AC\_BE)
- 3) Video (AC\_VI)
- 4) Voice (AC\_VO)

Para conseguir la diferenciación del tráfico se establecen diferentes tiempos de acceso al medio y diferentes tamaños de la ventana de contención (CW) para cada una de las categorías.

# **EDCA**

Significa acceso mejorado al canal distribuido y es el método más acorde a esta investigación por las siguientes razones. Ambos métodos HCCA como EDCA tienen una base común porque dan paso a la priorización del tráfico, pero de diferentes formas, por lo tanto, se estuvo de acuerdo con [6] de que el método EDCA es el más extendido y obligatorio para los sistemas certificados Wifi y que soportan WMM. Sencillamente porque el método HCCA es menos extendido y es soportado por un número reducido de sistemas.

# **DiffServ**

Según el RFC2475 de S. Blake [15] el modelo Diffserv promueve una solución para brindar calidad de servicio mediante la priorización del tráfico. Esta calidad se obtiene mediante la reserva de recursos en los nodos intermedios (AP, routers), haciendo posible el marcado de tráfico tanto en capa 2 como en capa 3 y permaneciendo constante en la capa de red en una comunicación extremo a extremo. En cuanto al marcado de paquetes este se lo hace mediante la asignación de un código

<sup>8</sup> Media Access Control (Control de acceso al medio)

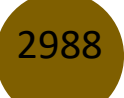

específico llamado DSCP (DiffServ Code Point), para identificar a cada clase de tráfico. En la actualidad el campo DS (Differentiated Services), también conocido como ToS (Type of Service) en la cabecera IP (*ver figura 1*) se utiliza para albergar dos tipos de sub campos, uno es el conocido DSCP utilizando los primeros 6 bits y otro llamado ECN (Explicit Congestion Notification) utilizando los 2 bits restantes, según [16], [17].

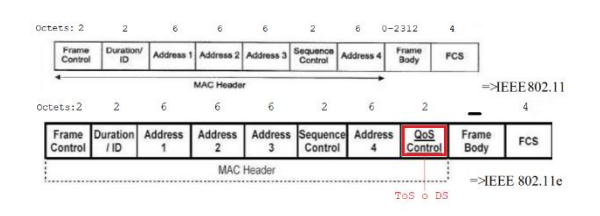

Figura 1. Trama IP 802.11 y 802.11e – Fuente: elaboración propia.

# **Método de investigación**

# **Lugar y momento de la investigación**

Esta investigación se realizó en las facultades de Ingeniería Agrícola y Ciencias Veterinarias de la Universidad Técnica de Manabí ubicadas en la parroquia Lodana del cantón Santa Ana de la provincia de Manabí. Estas facultades son extensiones de la Universidad en esta localidad. El objeto de esta investigación es la red WLAN de acceso libre en el lugar. La investigación comenzó el 7 de diciembre de 2020.

## **Antecedentes**

En el Ecuador, es el CACES<sup>9</sup>, el organismo público técnico, con personería jurídica que tiene a su cargo la regulación, planificación y coordinación del sistema de aseguramiento de la calidad de la educación superior; con facultad regulatoria y de gestión [18].

Para poder regular a las universidades ecuatorianas este organismo propone el cumplimiento de una serie de indicadores acentuados en un modelo de evaluación concreto para satisfacer con los requerimientos de calidad. Los modelos están divididos por *criterios* y *sub-criterios* y estos a su vez sustentan su cumplimiento en *indicadores*. Un indicador particular que está siempre presente en los modelos de evaluación para las universidades tiene que ver con la conectividad.

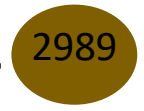

<sup>9</sup> Consejo de Aseguramiento de la Calidad de la Educación Superior.

El campus Lodana de la Universidad Técnica de Manabí, ha mantenido el uso de Internet como eje sustancial de sus actividades educativas, docentes y de investigación. La mala calidad de Internet puede obstruir el proceso de enseñanza/aprendizaje, investigación y administración del campus. Un informe del departamento de evaluación de la Universidad Técnica de Manabí en el año 2019 evidenció la presencia de problemas de conectividad en el campus Lodana (también conocido extensión Santa Ana) descrito en la tabla 2.

Tabla 2. Datos de la presencia de cobertura en ambientes de trabajo y esparcimiento, (Elaboración propia)

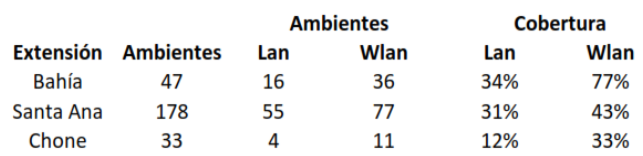

# **Herramientas y materiales**

La realización de estudios de sitio o site surveys es un paso necesario para el análisis, diseño e implementación profesional de una red inalámbrica en un ambiente determinado. Por tal motivo, es posible conocer parámetros radioeléctricos de una red WLAN, como intensidad de señal de sus canales, bandas de funcionamiento, relación señal a ruido (SNR), nivel de interferencia, entre otros. Para realizar un surveys, se necesita tener instalada una herramienta de software específica en un equipo terminal, el cual debe contar con un adaptador WiFi que se encarga de registrar, almacenar, analizar y visualizar los datos representándolos a través de mapas de calor y estadísticas.

La herramienta que se seleccionó para esta investigación es Acrily WiFi en sus versiones Profesional y HeatMaps, con licencia estudiantil. El software Acrylic Wifi (*en sus módulos Profesional, Heatmaps & Sniffer*), está catalogado entre los 5 mejores software de estudio de redes inalámbricas según el ranking proporcionado por el sitio web del programa NetSpot<sup>10</sup> que también se dedica al estudio de mapas de calor de radio frecuencias. Cabe mencionar que, en esta clase de software, fue muy difícil encontrar licencias libres, debido a la gran demanda de uso comercial que existe en el mercado.

Para un correcto escaneo de los datos se adquirió por el portal web de ebay la antena ALFA AWUS1900, la cual es de largo alcance y puede funcionar tanto en la banda de 2.4Ghz y 5Ghz (*ver* 

<sup>10</sup> https://www.netspotapp.com/es/best-wifi-heatmap-software.html

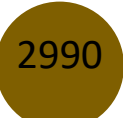

*figura 2*), ya que es la antena más recomendada por este software y con la cual se obtiene mayor rendimiento en muy poco tiempo al estar clasificada como recomendada $^{11}$ .

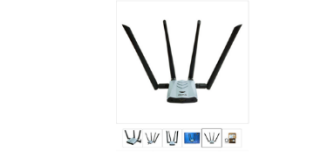

Figura 2. Antena Alfa AWUS1900 – Fuente: ebay.com

Adicional a esto, se necesitó del uso de un servidor iperf el cual se instaló temporalmente en la red de área local de las facultades de Ingeniería Agrícola y Ciencias Veterinarias, por motivos de que Acrylic Wifi Heatmaps necesita de este servidor para poder escuchar los datos de la red en modo monitor o promiscuo, mientras se realiza el estudio de monitoreo de la red (*ver figura 3*). El servidor iperf3 también se puede usar de modo manual bajo la línea de comandos de Windows y así escuchar el tráfico de red, determinando tasa de transferencias, perdida de paquetes, ancho de banda, jitter, latencia.

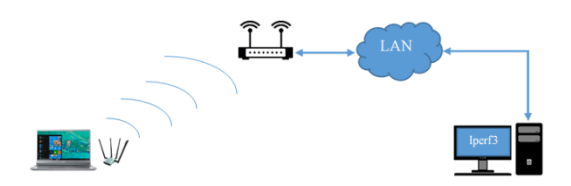

Figura 3. Esquema con iperf3 – Fuente: elaboración propia.

Las herramientas utilizadas en esta investigación, para analizar la red existente en este lugar fueron: 1 laptop (como cliente)

- S.O. Windows 10 Profesional de 64 bits
- procesador Intel Core i7 de 8va generación
- Velocidad de 2,20 GHz
- 16 GB de RAM DDR4
- disco duro de 125 GB SSD en estado sólido
- 1 TB de HDD

<sup>11</sup>https://www.acrylicwifi.com/programas-software-herramientas-wifi/analisis-cobertura-wifi-acrylic-heatmaps-mapas-de-cobertura/requisitos-y-compatibilidad/

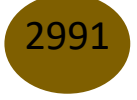

1 laptop (como servidor iperf3)

- S.O. Windows 8.1 Profesional de 64 bits
- Procesador Intel Core i7 de 4ta generación
- Velocidad de 2.0 GHz
- 6 GB de RAM DDR4
- 1 TB de HDD

1 antena Wifi de largo alcance (conectada al cliente)

- Modelo ALFA AWUS1900
- Bandas de 2.4 GHz y 5 GHz

Software

- Servidor iperf3
- Acrylic Wifi HeatMaps, Profesional (licencia académica)
- Simulador OPNET Modeler v17.5. (licencia educativa)

# **Descripción de sitios**

Para esta investigación se ha seleccionado el espacio dentro del edificio en el cual convergen los servicios inalámbricos de acceso libre del Campus "Lodana" de la UTM. Este edificio cuenta con un total de 3 pisos. Con los permisos respectivos de las autoridades del campus de la universidad se realizó, en una primera etapa, un inventario técnico de la red inalámbrica de acceso libre en este edificio, dando como resultado los datos que se detallan en la tabla 3.

Tabla 3. Número de AP's instalados*, (Elaboración propia)*

| Edificio               | Planta | $N^{\circ}$ de AP's |
|------------------------|--------|---------------------|
| Facultad de Ingeniería |        |                     |
| Agrícola y Ciencias    |        |                     |
| Veterinarias de la UTM |        |                     |
| Total                  |        |                     |

# **Procedimiento Site Survey**

En esta parte de la investigación se revisó y se recolectó información de las redes inalámbricas de cada una de las facultades de Ingeniería Agrícola y Ciencias Veterinarias de la UTM, donde se hizo especial énfasis en las redes inalámbricas de acceso libre con alta concentración de usuarios y que

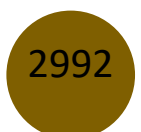

son del interés de la universidad. La información tomada además de los parámetros de calidad de servicio fueron las características físicas y lógicas de los AP's como la potencia de señal recibida, la relación señal a ruido, pérdida de señal, frecuencia de canales, entre otros. Esta información se recabó de forma ordenada aplicando una técnica realizada por [19], la cual consistió en dividir por cuadrantes el espacio de trabajo, obteniendo una precisión ordenada de los datos que emanan los AP's de la red en un determinado cuadrante. Todo esto fue necesario, para conocer el estado actual de la red inalámbrica y poder tener un diseño de la misma. Antes de iniciar el proceso Site Survey como tal se analizó que tipo de herramientas realizan este tipo de procesos, siendo el software Acrylic WiFi el escogido para este procedimiento.

Para que el software tuviese sincronismo con los recorridos y lugares donde se toman las muestras de datos se utilizaron mapas digitalizados del Edificio, está información se la ingresó en el software de Acrylic WiFi HeatMaps al momento de crear un nuevo proyecto de survey. Una vez que se cargó el mapa digitalizado, se definió su escala, tomando un punto en particular que servirá como referencia de la longitud real, las veces que lo indique el software.

La apertura del recorrido se inició marcando en el software la posición actual del operador. A medida que el operador se desplazaba a lo largo de patios, pasillos, aulas y oficinas, debía marcar la posición en cada punto que signifique un giro o cambio de dirección. De esta manera, la herramienta a través de la antena ALFA AWUS1900 sabía permanentemente la ubicación del operador y que características de información existía en ese punto. Este paso se encuentra en la parte media del proceso de diagnóstico de la red, tal como se aprecia en la *figura 5* una vez que se acepta la herramienta de trabajo.

Se definió un conjunto de umbrales con los cuales Acrilyc WiFi analizó y visualizó los resultados. En la *figura 4* podemos ver un ejemplo donde especificamos que con un mínimo de -75 decibelios puede existir comunicación de nuestros terminales dentro de la red. En este estudio se trabajó con los siguientes requerimientos:

- Banda: 2.4 GHz
- RSSI: -75 dBm (mínimo)
- SNR: 20 dB (mínimo)
- Round Trip Time: 200 ms (máximo)
- Pérdida de paquetes: 2% (máximo)
- Activar la opción QoS

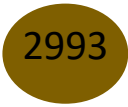

Propuesta de mejora con soluciones QoS y análisis de Site Survey mediante simulación de diseños de redes inalámbricas que presentan problemas radioeléctricos en universidades

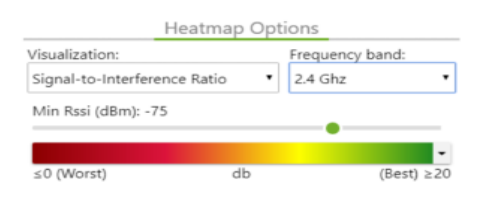

Figura 4. Ajustes de RSSI – Fuente: Elaboración propia.

A continuación, en la *Figura 5* se muestra un diagrama de los pasos realizados desde el inicio de la investigación, análisis de la documentación, la elección de la herramienta de trabajo y la obtención de las características de la red inalámbrica, como elementos, diseño y configuraciones que tuvieron lugar en el desarrollo, con lo cual se pudo tener el diseño de la red actual.

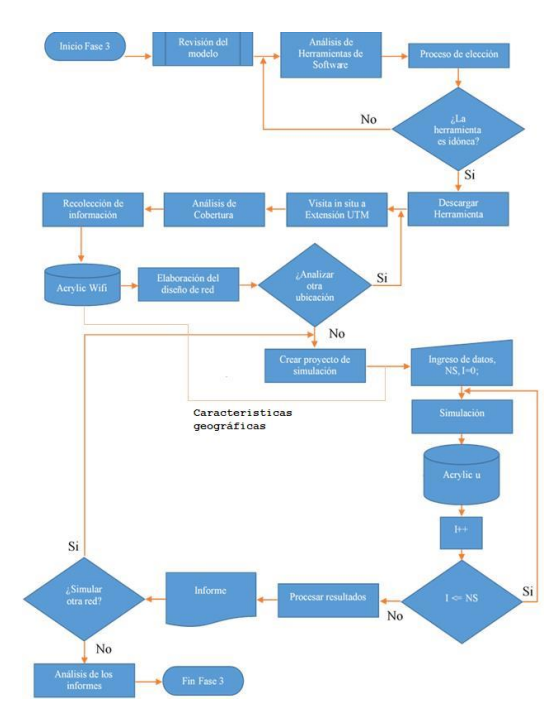

Figura 5. Diagrama para recolección la de datos y diagnóstico de las redes - Elaboración propia.

## **Planificación de Diseños**

Después de obtenido el diseño actual de la red inalámbrica, la idea fue plantear dos diseños más, con la función predictiva de Acrylic-WiFi HeatMaps, con la idea mejorar posibles falencias en cobertura e interferencias que pudieron haber existido en el primer survey. Esto puede apreciarse en la primera parte del proceso del diagrama de simulación final en la *figura 6*.

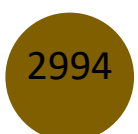

#### **Procesos de simulaciones**

Para las simulaciones primero se tuvo que indagar en otros trabajos de investigación para conocer que software era el más utilizado y que bondades podía ofrecer, lo cual se hacía muy difícil. Por tal razón se simplificó buscando trabajos de comparación de simuladores lo cual resulto esencial y dentro de esas investigaciones se dio con una publicación, en la cual según [20] los parámetros que más definen la elección del mejor simulador para redes de datos, son la curva de aprendizaje y el tipo de licencia. En este contexto se eligió el software OPNET Modeler en su versión Riverved Modeler Academic Edition 17.5, que nos permitió desarrollar entornos simulados de calidad.

A medida que se obtenía cada diseño, su información era ingresada en el simulador Opnet Modeler v17.5, con el fin de comparar el modelo actual con los modelos posteriores. Esto se puede ver a partir del proceso "Ingresar información a la red", de la *figura 6*.

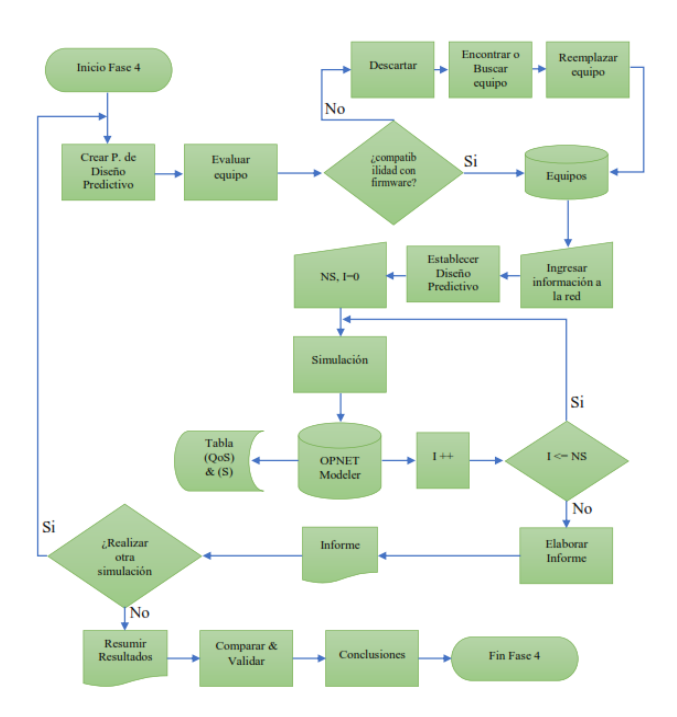

Figura 6. Diagrama de simulación final - Elaboración propia

El software de Opnet Modeler Academic Edition v17.5 también permitió el ingreso de un plano digitalizado, dándole un sentido de orientación correcto al momento de la ubicación de los elementos de red, tal como se aprecia en las *figuras 15,16,17* de la simulación de diseños. Una vez implantado el diseño con los respectivos elementos y configuraciones de red, se establecieron los estadísticos de medición en toda la red general, estos parámetros son el ancho de banda, el retraso, el rendimiento y los paquetes perdidos mediante la aplicación de Opnet Modeler.

Los estadísticos permitieron evaluar los resultados de las pruebas de rendimiento de la red, basadas en los parámetros de calidad de servicio de los diseños propuestos para la UTM. Estas lecturas en un principio se pensaron que serían testeadas en ambientes reales pero debido a la pandemia mundial que vivió el planeta los confinamientos impidieron el transcurso normal de la actividad académica en la universidad, por tal razón con esta finalidad se utilizó el software Opnet Modeler para simular este ambiente de redes inalámbricas.

# **Resultados**

Las siguientes etapas de resultados fueron procesadas por el software Acrylic Wi-Fi HeatMaps v4.4 de Tarlogic con licencia académica y el software de simulación Opnet Modeler v17.5 de licencia educativa. Los recorridos realizados en los predios del campus se realizaron en las tres plantas y a través de todos los ambientes tal como lo disponen las evaluaciones a instituciones de educación superior. Los recorridos se realizaron por plantas separadas, en las cuales se detectó 15 AP's<sup>12</sup> para la red inalámbrica de uso público. Como se puede apreciar en la *figura 7*.

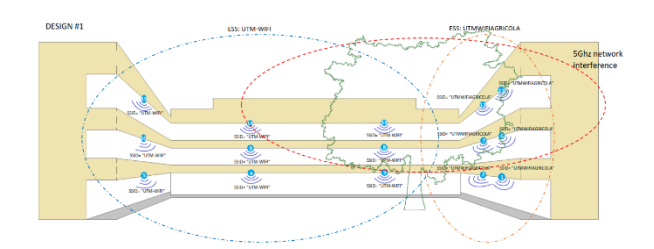

Figura 7. Red de acceso público del campus Lodana en las facultades de Agrícola y Veterinaria- Elaboración propia

En cuanto al número de redes detectadas en el área se encontró una red que producía una interferencia importante en las demás, debido a que el dispositivo tenía activado la función para trabajar en bandas tanto para 2.4Ghz como 5Ghz, tal como lo indica la siguiente *figura 8*, en donde se pudo apreciar que la red "VICEDECANATO VETERINARIA" es la que producía dicha interferencia al emitir una señal en 5Ghz.

<sup>12</sup> Punto de acceso

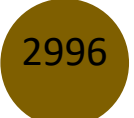

|                            | <b>Network</b>              | #.           | 24 |  |
|----------------------------|-----------------------------|--------------|----|--|
|                            | <b>FI VICEDECANATO</b>      | $\cdot$ 1.   |    |  |
|                            | FI CONSEJO                  |              |    |  |
|                            | <b>THE BIBLIOTECA EMV</b>   | $-1$         |    |  |
|                            | <b>TH UTMWIFIAGRICOLA</b>   | $-1$         |    |  |
|                            | UTM-WIFI                    | -3           |    |  |
| Fi Redmi                   |                             | $\mathbf{1}$ |    |  |
|                            | LABORATORIO TOPOG 1         |              |    |  |
|                            | Maria tvcable               |              |    |  |
|                            | <b>IFI</b> Base Veterinaria |              |    |  |
| <b>RED</b>                 |                             |              |    |  |
|                            | <b>TI OFICINA FCV06</b>     |              |    |  |
|                            | <b>FI DECANATO FCV</b>      |              |    |  |
|                            | FI OFICINA FCV01            |              |    |  |
|                            | FI OFICINA FCV02            |              |    |  |
| Fil Pedro Carlos TVCABLE 1 |                             |              |    |  |
|                            | <b>FI ESTUDIANTES</b>       |              |    |  |
|                            | VICEDECANATO VETEI 2        |              |    |  |

Figura 8. Redes detectadas – Fuente: elaboración propia.

A continuación, en la *figura 9* se muestra el espectro radioeléctrico del área, donde se pudo apreciar claramente la afectación de la red "VICEDECANATO VETERINARIA".

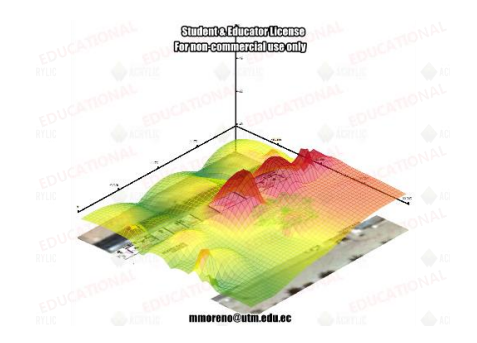

Figura 9. Interferencia de todo el espectro radioeléctrico – Fuente: elaboración propia.

Una ventaja del software Acrylic Wi-Fi HeatMaps es que puede eliminar redes en cualquier resultado. Por lo tanto, se comprobó que eliminando la red de 5 GHz de "VICEDECANATO VETERINARIA", se elimina consigo algo de interferencia en el espacio, como se pudo apreciar en la *figura 10*.

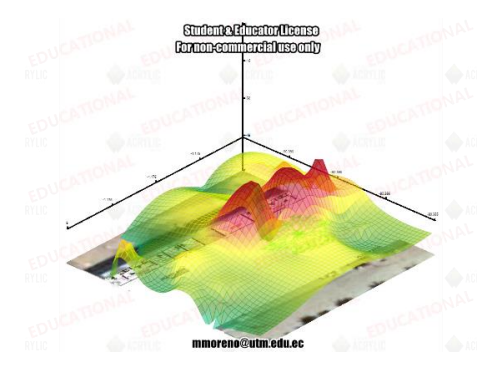

Figura 10. Interferencia del espectro radioeléctrico sin presencia de redes de 5GHz – Fuente: elaboración propia.

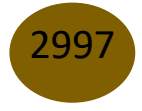

En la *figura 10* se comprobó que la interferencia no desaparecía del todo y es debido a que justo en ese lugar existe un árbol de gran tamaño (ver *figura 7*) cuya circunferencia tiene un diámetro mayor a los 70 cm y que según los resultados causa una interferencia importante, además del evidente solapamiento de canales tal como se muestra en la *figura 11*.

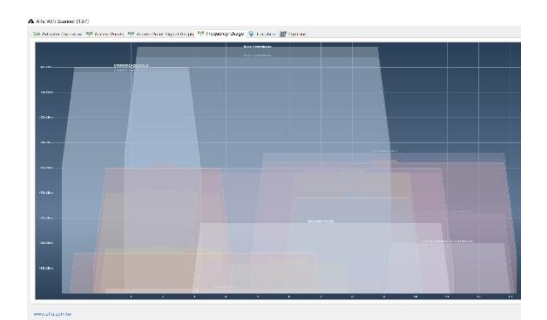

Figura 11. Solapamiento de canales – Fuente: elaboración propia.

#### **Diseños**

Mediante el estudio de sitio se obtuvo información de las redes inalámbricas que se distribuyen en el lugar, obteniendo datos exactos y a partir de ahí elaborar diseños propuestos que representen el entorno de trabajo de estas redes en el campus. Se obtuvieron 3 diseños de surveys que posteriormente fueron plasmados en diseños de red en Opnet Modeler, el diseño 1 que corresponde al estado actual de la red Wifi, como se puede apreciar en la *figura 12*.

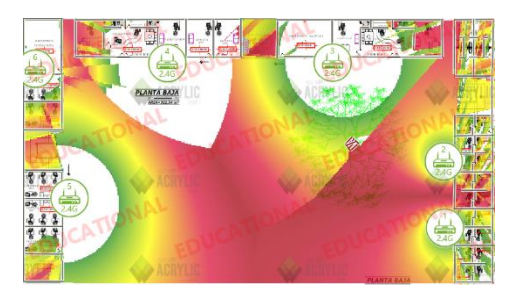

Figura 12. Diseño 1 de Site Survey – Fuente: elaboración propia.

El diseño 2 comprendió una mejora en la configuración de los AP's, además del sentido de orientación de la señal sin alterar la ubicación de los equipos, como se observa en la *figura 13*.

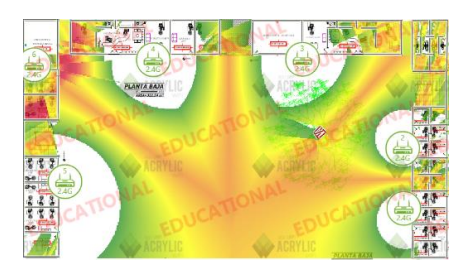

Figura 13. Diseño 2 de Site Survey – Fuente: elaboración propia.

Y un diseño 3 (ver *figura 14*) donde se alteró la ubicación de los equipos inalámbricos y su configuración que posteriormente sería plasmado en Opnet Modeler adicionando mecanismos de QoS.

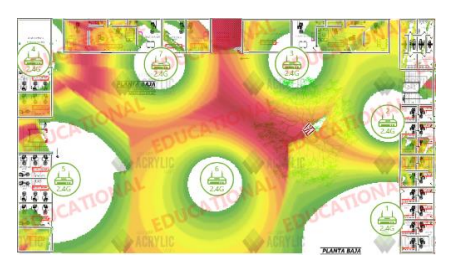

Figura 14. Diseño 3 de Site Survey – Fuente: elaboración propia.

## **Resultados de las Simulaciones**

Para la simulación de los diseños en el software Opnet Modeler se consideraron los siguientes escenarios:

## **Escenario 1:**

- Se plantea el esquema actual de la red inalámbrica.
- Se agregan 2 APs en banda de frecuencia de 5 GHz, a modo de generar interferencia, radiando señal en la mitad del edificio.
- Se deja por defecto las características de QoS de la red.

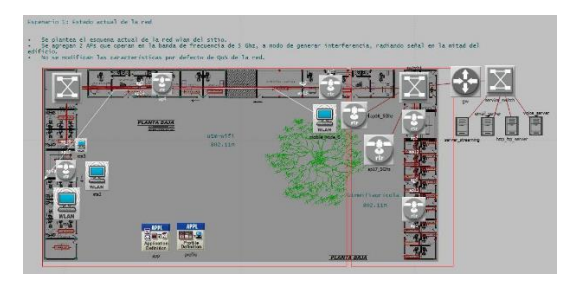

Figura 15. Diseño de red para el escenario 1.

Propuesta de mejora con soluciones QoS y análisis de Site Survey mediante simulación de diseños de redes inalámbricas que presentan problemas radioeléctricos en universidades

#### **Escenario 2:**

- Se reestructura los canales de frecuencia utilizados en los APs de toda la red.
- Se elimina la red de señal de 5 GHz.
- Se deja por defecto las características de QoS de la red.

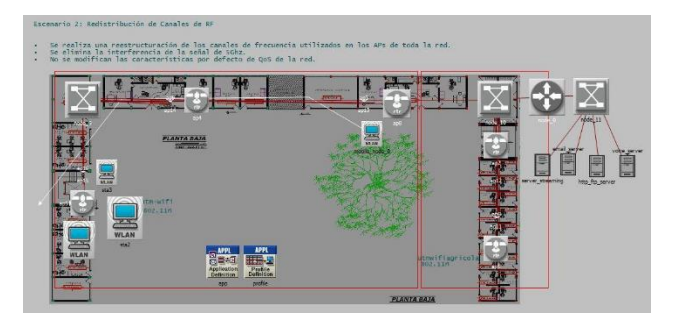

Figura 16. Diseño de red para el escenario 2.

## **Escenario 3:**

- Se mantiene toda configuración del escenario 2.
- Se configuran los parámetros de QoS del estándar 802.11e.

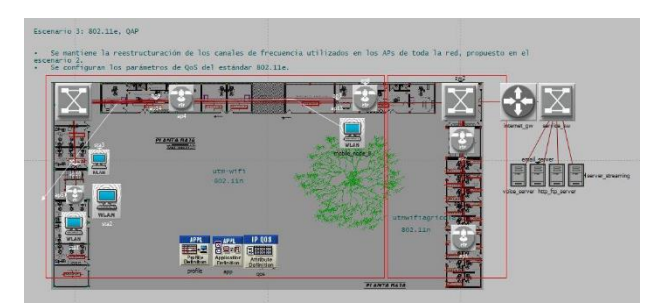

Figura 17. Diseño de red para el escenario 3.

Para [21] siempre resulta complicado encontrar un equilibrio entre las señales radioeléctricas que disipan los APs, ya que el evidente solapamiento de canales en el diseño 1, hacían que existan tiempos de espera extensos en la comunicación por parte de los dispositivos. En ese contexto se propusieron cambios en los 2 diseños posteriores con la certeza de reducir la interferencia. Los cambios se hicieron en la frecuencia de canal, en la potencia emitida, en la orientación de la señal y en la ubicación de los dispositivos. Es importante mencionar que lo primordial que se eliminó

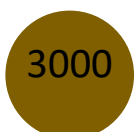

fue la interferencia por bandas continuas de canales inalámbricos, haciendo que se usara solamente las bandas 1,6,11 extendidas a lo largo de la superficie y alternándose entre pisos, de manera que el solapamiento en un punto de bandas similares sea casi inexistente.

Tabla 4. Distribución de canales por piso para escenarios 2 y 3

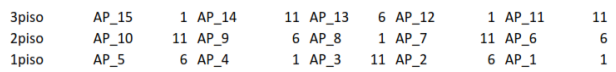

La configuración de los parámetros de QoS se realizaron solo en el escenario 3, básicamente el estándar 802.11e. Para ello se inicia por conocer las características PHY del estándar 802.11n, donde se tienen los valores típicos de PHY de ventana de contención mínima CWmin y PHY de ventana de contención máxima CWmax:

Tabla 5. Valores CW por variantes del estándar 802.11 (Fuente: IEEE 802.11-2012)

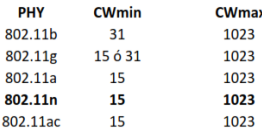

A partir de esto, los parámetros de QoS fueron configurados en los AP, pasando a convertirse en modo QAP por el estándar 802.11e con los siguientes valores para los tipos de categoría de acceso  $(AC)$ :

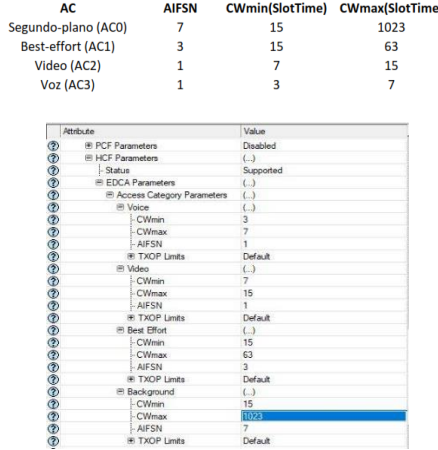

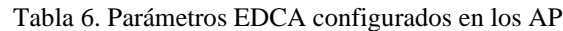

Figura 18. Configuración de parámetros EDCA en QAP. OPNET

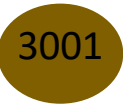

Propuesta de mejora con soluciones QoS y análisis de Site Survey mediante simulación de diseños de redes inalámbricas que presentan problemas radioeléctricos en universidades

#### **Latencia**

Los resultados de latencia de los 3 diseños de red tuvieron una diferencia bastante considerable sobre todo a raíz de la configuración de los parámetros de calidad de servicio en los QAP, ya que para el flujo de voz y video los valores iniciales de alrededor de un máximo de 290 ms y 300 ms disminuyeron hasta los 120 ms, valor que está por debajo de los 150 ms, que es el tiempo máximo recomendado para aplicaciones en tiempo real dictado por la ITU.

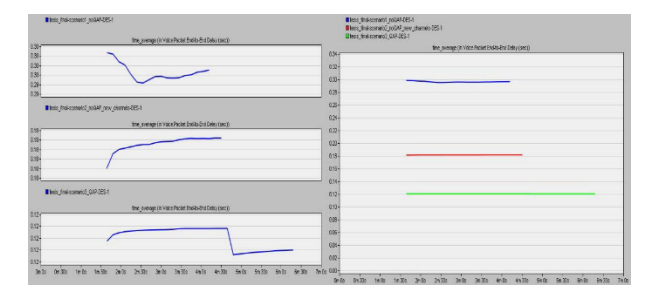

Figura 19. Resultados de latencia para tráfico voz

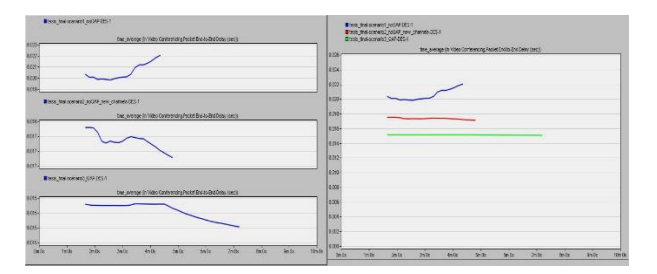

Figura 20. Resultados de latencia para tráfico de video

También fue evaluada la latencia en el tráfico de datos, poniendo de ejemplo el tiempo de respuesta de una página web, donde se comprobó disminución de aproximadamente 9 segundos a 1 segundo, tal como se muestra en la *figura 21*.

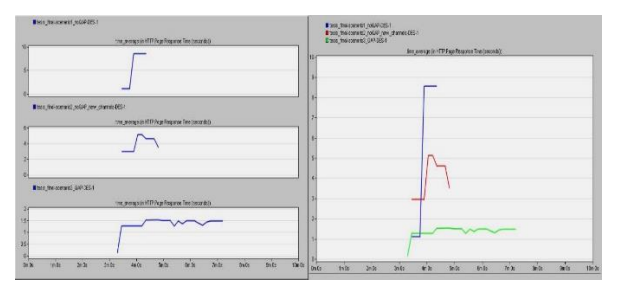

Figura 21. Resultados de latencia para tráfico de datos

Por último, se evaluó el retardo a nivel de la capa MAC, ya que es donde ocurre el acceso al medio, y con ello las colisiones y problemas debido a los dispositivos conectados a un mismo AP en forma simultánea, compitiendo en un mismo canal de radio frecuencia.

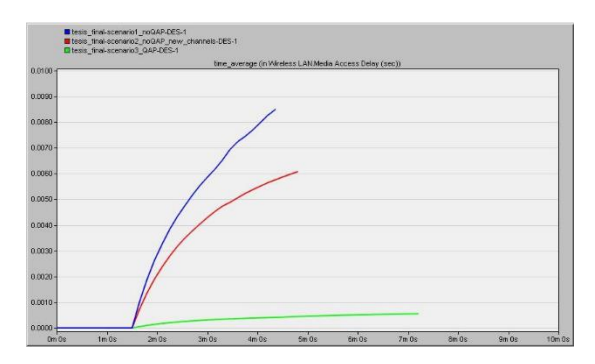

Figura 21. Retardo en el acceso al medio.

# **Ancho de Banda**

Para el consumo de ancho de banda, la simulación en el tráfico transmitido resultó mayor en los escenarios donde no hay mecanismo de QoS implementado. Donde se alcanzó valores de 8 Mbps aproximadamente en el escenario actual de la red, frente a un descenso de hasta 7 Mbps, en el escenario 3 con las configuraciones de QoS. Sin embargo, si se revisa la *figura 23* de descarte de paquetes, se pudo comprobar que hay una mayor pérdida de paquetes en el escenario actual de la red, frente a la simulación del escenario 3, donde resulta ser casi nulo.

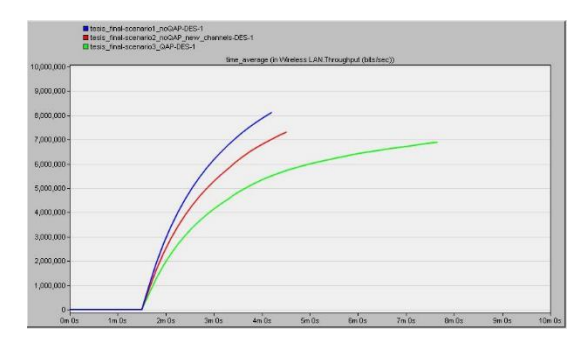

Figura 22. Consumo de ancho de banda total en la interfaz inalámbrica

# **Perdida de paquetes**

Se realizaron las simulaciones de pérdida de paquetes, donde se mostraron resultados muy importantes, existiendo una gran diferencia entre los 3 escenarios (*ver figura 23*). El escenario 1

con una pérdida de datos superior a 2.6 megabit/segundos al cabo de 4 minutos. El escenario 2 mostró una caída de los datos de alrededor de los 0.6 megabit/segundos al cabo de 5 minutos. Por último, el escenario 3, en el cual se aplicó el mecanismo EDCA, dando lugar a la priorización del tráfico de voz y video (configurado en AC3 y AC4) como lo indican las *figuras 19 y 20*, transmitió todo lo que pudo mientras permaneció disponible la capacidad para esa estación; por tanto, la cantidad de retransmisiones de paquetes en el escenario 3 es casi nulo.

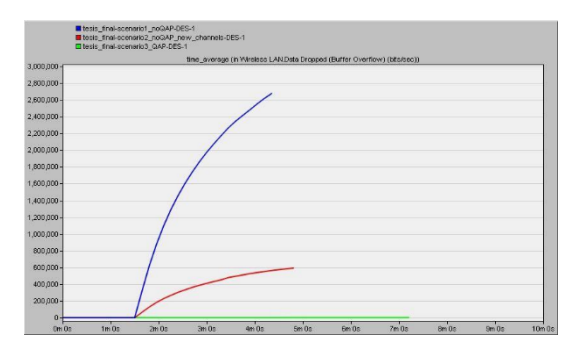

Figura 23. Descarte de paquetes en la interfaz inalámbrica

## **Conclusiones**

Después de realizada la revisión sistemática de la bibliografía se determinó los beneficios que traería implementar una red Wlan con posicionamiento estratégico de las señales radioeléctricas y mecanismos de QoS en las redes inalámbricas de acceso libre en el campus Lodana, enfocando la atención en desarrollar diseños propuestos para mejorar la red inalámbrica existente, logrando determinar que la mayoría de los despliegues de las redes inalámbricas en dichos entornos, no suelen tener la cultura de dar prioridades al tráfico, preocupándose más bien en adquirir cobertura en áreas de servicio y dejando a un lado la calidad.

Es una mejor opción si se aplica el escenario 3 propuesto en esta investigación, porque, es el que tiene menor número de colisiones de paquetes, por lo cual el retardo no se ve afectado en relación al resto de escenarios, propiciando que tenga un mejor ancho de banda y un mejor rendimiento.

Por tanto, resulta indispensable realizar correctivos en los despliegues de puntos de acceso en el campus Lodana, usando los canales indicados en los escenarios 2 y 3, para evitar las interferencias asociadas a superposición de canales, logrando mejorar la calificación del indicador de conectividad en evaluaciones institucionales o de carreras futuras.

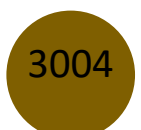

## **Referencias**

- 1. Hafiz, A. Measuring Quality Of Wireless Local Area Network (WLAN) Using Quality Of Service (QoS).
- 2. Rábanos, J. M. H., Tomas, L. M., & Salis, J. M. R. (2013). Transmisión por radio. Editorial Universitaria Ramón Areces.
- 3. Leyva Bravo, J., & Beltrán Casanova, D. (2016). La comunicación inalámbrica a través de la banda de los 60 GHz. Revista Universidad y Sociedad, 8(2), 89-96.
- 4. Florwick, J., Whiteaker, J., Amrod, A. C., & Woodhams, J. (2013). Wireless LAN design guide for high density client environments in higher education. Cisco Systems Design Guide, 5-6.
- 5. Aza Casanova, E. F. (2020). Esquema de asignación de recursos en una red inalámbrica definida por software (SDWN) para garantizar QoS en la transmisión de vídeo.
- 6. Cruz Felipe, M. D. R., Martínez Gómez, R., & Crespo García, Y. (2013). Análisis de la QoS en redes inalámbricas. Revista Cubana de Ciencias Informáticas, 7(1), 86-96.
- 7. Castillo, C. A., Medrano, J. F., Tejerina, M., & González, S. C. (2019). Site survey para la implementación de una red WI-FI. In XXI Workshop de Investigadores en Ciencias de la Computación (WICC 2019, Universidad Nacional de San Juan).
- 8. Acrylic WiFi. (s.f.). Diseño, site survey, heatmaps y análisis-Acrylic WI-FI. https://www.acrylicwifi.com/.
- 9. Narváez Pupiales, S. K. (2015). Estudio de QoS basado en el estándar IEEE 802.11 ey alternativas de seguridad para las redes locales inalámbricas aplicado en la Wlan de la Universidad Politécnica Estatal del Carchi (Master's thesis, PUCE).
- 10. Monsalve-Pulido, J. A., Aponte-Novoa, F. A., & Chaparro-Becerra, F. (2015). Security analysis of a WLAN network sample in Tunja, Boyacá, Colombia. Dyna, 82(189), 226- 232.
- 11. Bolaños, J. A. S., Hernández, V. Q., Restrepo, G. C. O., Londoño, S. H., Romero, B. S. V., Devia, N. A. A., ... & Cano, M. G. (2021). RAMA ESTUDIANTIL IEEE COMO AGENTE DINAMIZADOR DE LOS PROCESOS DE FORMACIÓN INTEGRAL DEL PROGRAMA DE INGENIERÍA ELECTRÓNICA DE LA UNIVERSIDAD DEL QUINDÍO. Encuentro Internacional de Educación en Ingeniería.

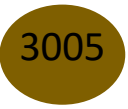

- 12. Zubía, V. M. H., & Guzmán, H. G. (2019). WI-FI 6: Características Y Aspectos Particulares Del Estándar (Ieee-802.11 ax Wi-Fi 6: Characteristics And Particular Aspects Of The Ieee-802.11 ax Standard). Pistas Educativas, 41(134).
- 13. Antipolis, S. (1999). Telecommunications and Internet Protocol Harmonization Over Networks (TIPHON).
- 14. IEEE 802.11 e working group. (2005). IEEE Standard for Information Technology-Wireless LAN Medium Access Control (MAC) and Physical Layer (PHY) Specifications Amendment 8: Medium Access Control (MAC) Quality of Service Enhancements. IEEE Std, 802.
- 15. Blake, S., Black, D., Carlson, M., Davies, E., Wang, Z., & Weiss, W. (1998). An architecture for differentiated services (No. rfc2475).
- 16. Grossman, D. (2002). New terminology and clarifications for diffserv (No. rfc3260).
- 17. Ramakrishnan, K., Floyd, S., & Black, D. (2001). The addition of explicit congestion notification (ECN) to IP (No. rfc3168).
- 18. Consejo de Aseguramiento de la Calidad de la Educación Superior [CACES]. (s.f.). Modelo de evaluación externa de universidades y escuelas politécnicas 2019. Recuperado el 30 de noviembre de 2022 de https://www.caces.gob.ec/wp-content/uploads/downloads/2019/12/ 3.-Modelo\_Eval\_UEP\_2019\_compressed.pdf.
- 19. Marrero Marrero, D. (2016). Caracterización y modelado de prestaciones en redes inalámbricas para aplicaciones con calidad de servicio (Doctoral dissertation).
- 20. Calle, M. A., Tovar, J. D., Castaño-Pino, Y. J., & Cuéllar, J. C. (2018). Comparación de parámetros para una selección apropiada de herramientas de simulación de redes. Información tecnológica, 29(6), 253-266.
- 21. Orozco, J., & Siles, G. (2019). Estudio radioeléctrico y problemáticas en una red WiFi con alta densidad de usuarios. Acta Nova, 9(1), 32-52.

<sup>© 2023</sup> por los autores. Este artículo es de acceso abierto y distribuido según los términos y condiciones de la licencia Creative Commons Atribución-NoComercial-CompartirIgual 4.0 Internacional (CC BY-NC-SA 4.0) (https://creativecommons.org/licenses/by-nc-sa/4.0/).